# Configuration of your VESC® or VESC® based ESC using the VESC®-Tool Software.

In this tutorial we will configure a genuine VESC® motor controller in combination with a BLDC motor. We will run the motor in FOC mode and we will make use of Hall sensors.

Make sure to use the latest VESC-Tool version! Download from [http://www.vesc-project.com/vesc\\_tool](http://www.vesc-project.com/vesc_tool) Connect your VESC<sup>®</sup> according to the wiring digram shown in the manual.

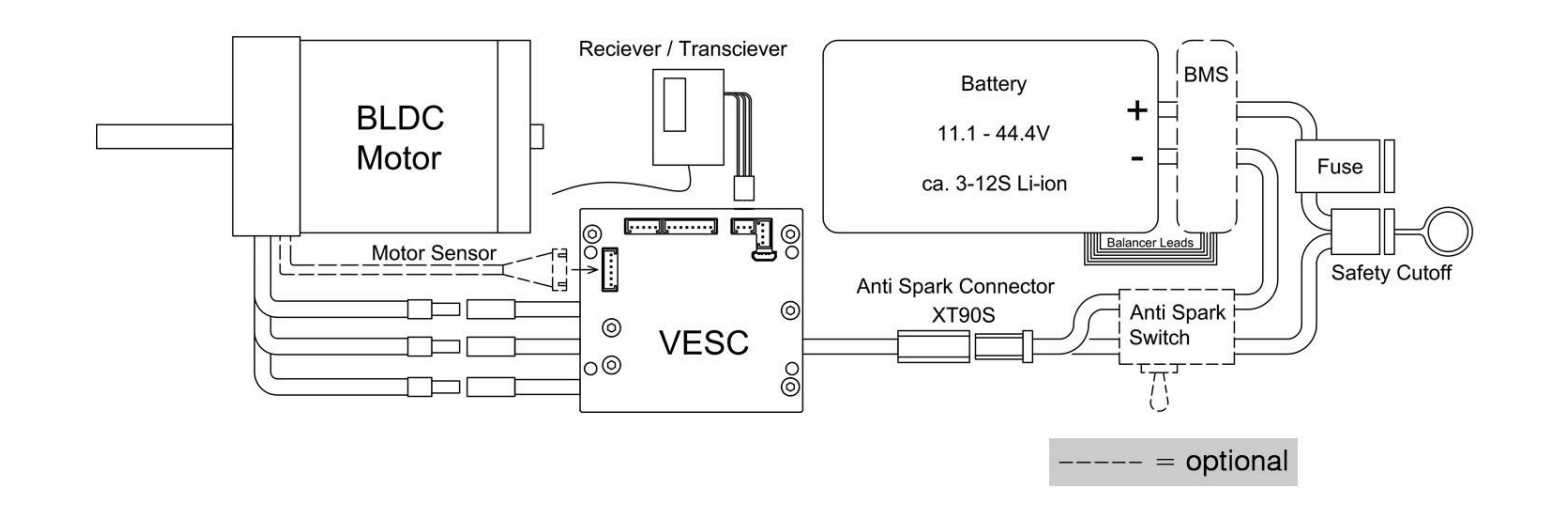

# Connect your VESC® to your computer using a mini/micro USB cable.

Mini USB is used for HW 4.xx only. Some cheap micro USB cables are designed for charging your phone and will not work properly! Try another cable if you experience any issues.

#### Run the VESC®-Tool software.

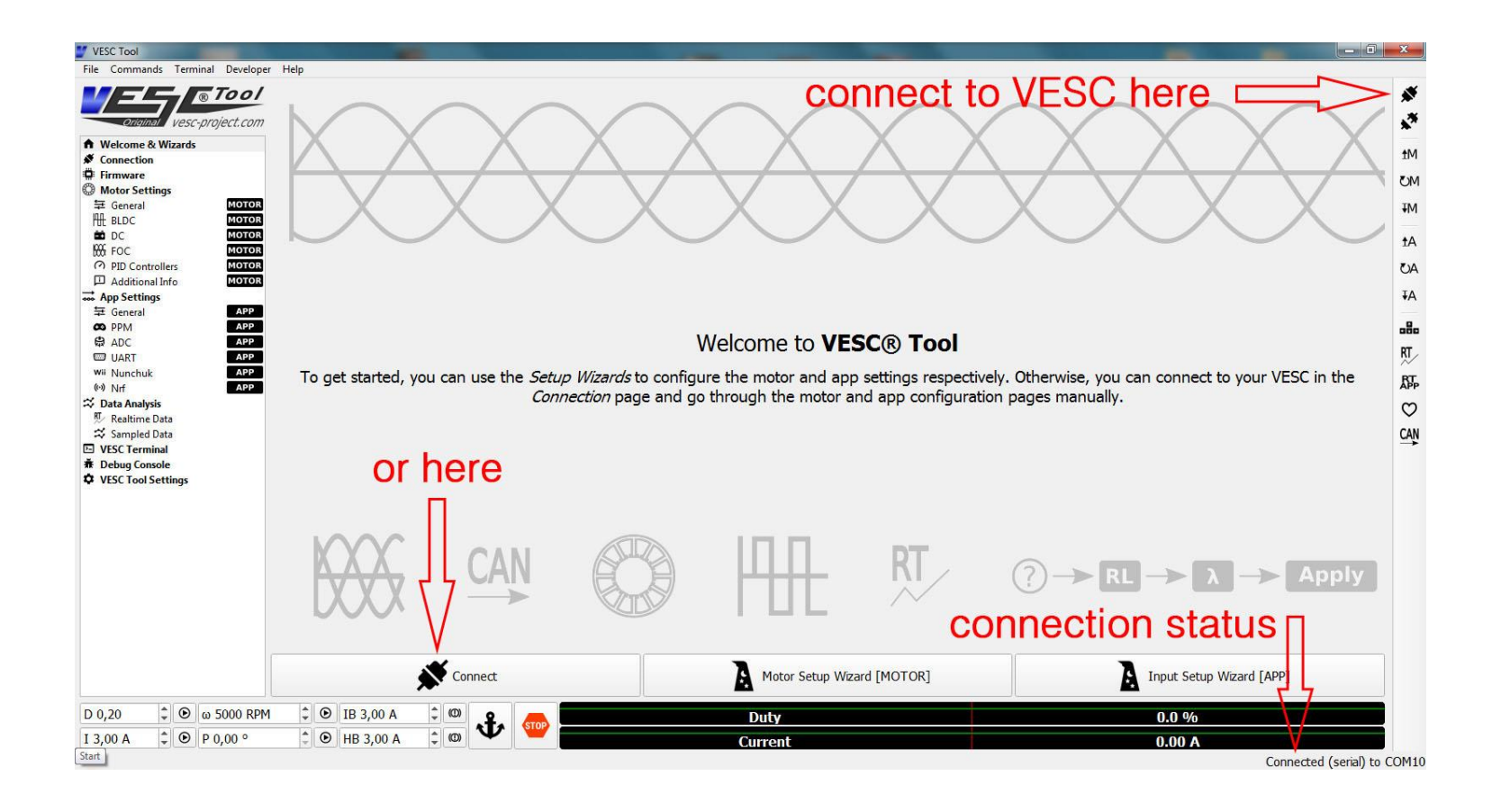

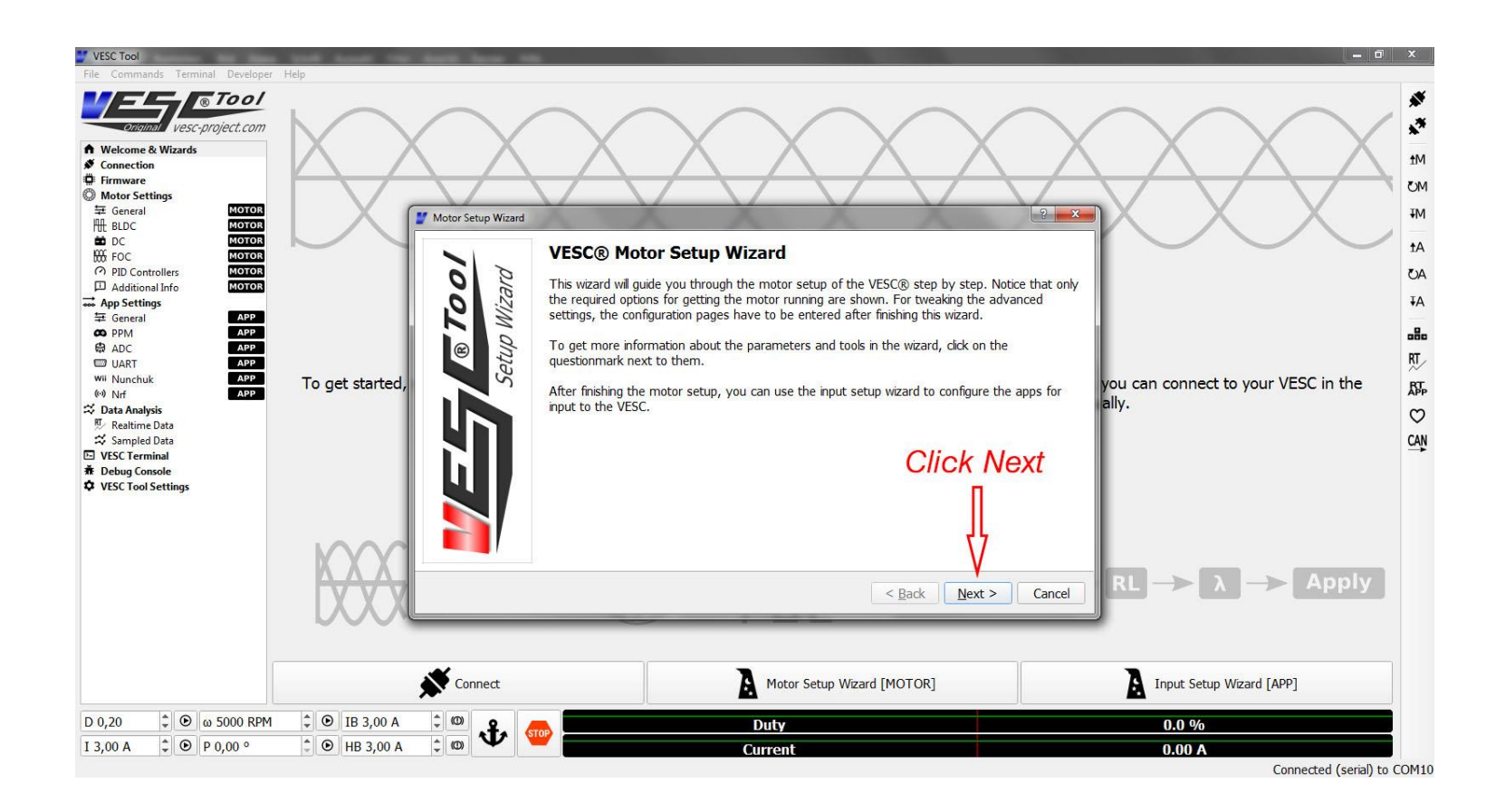

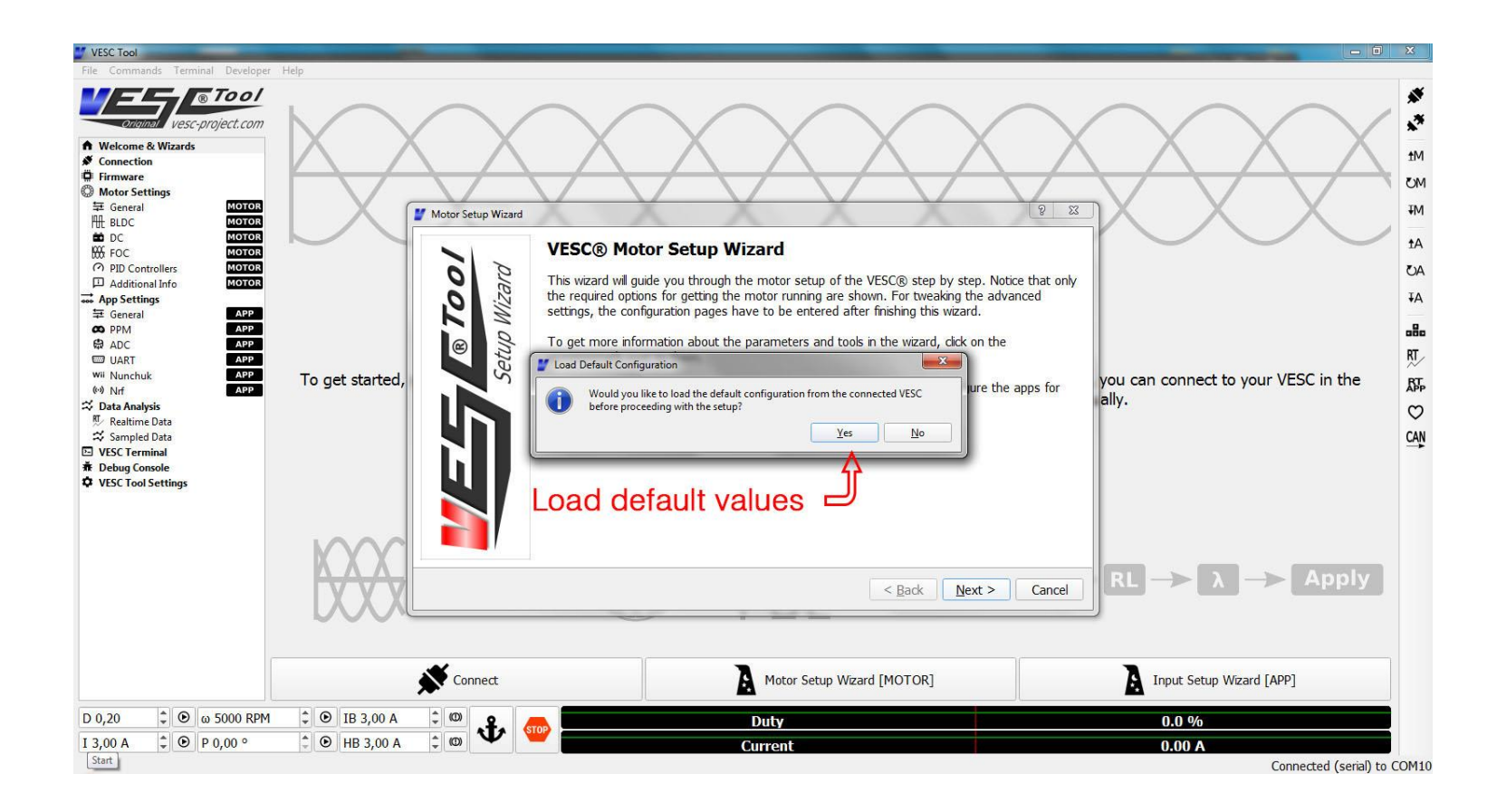

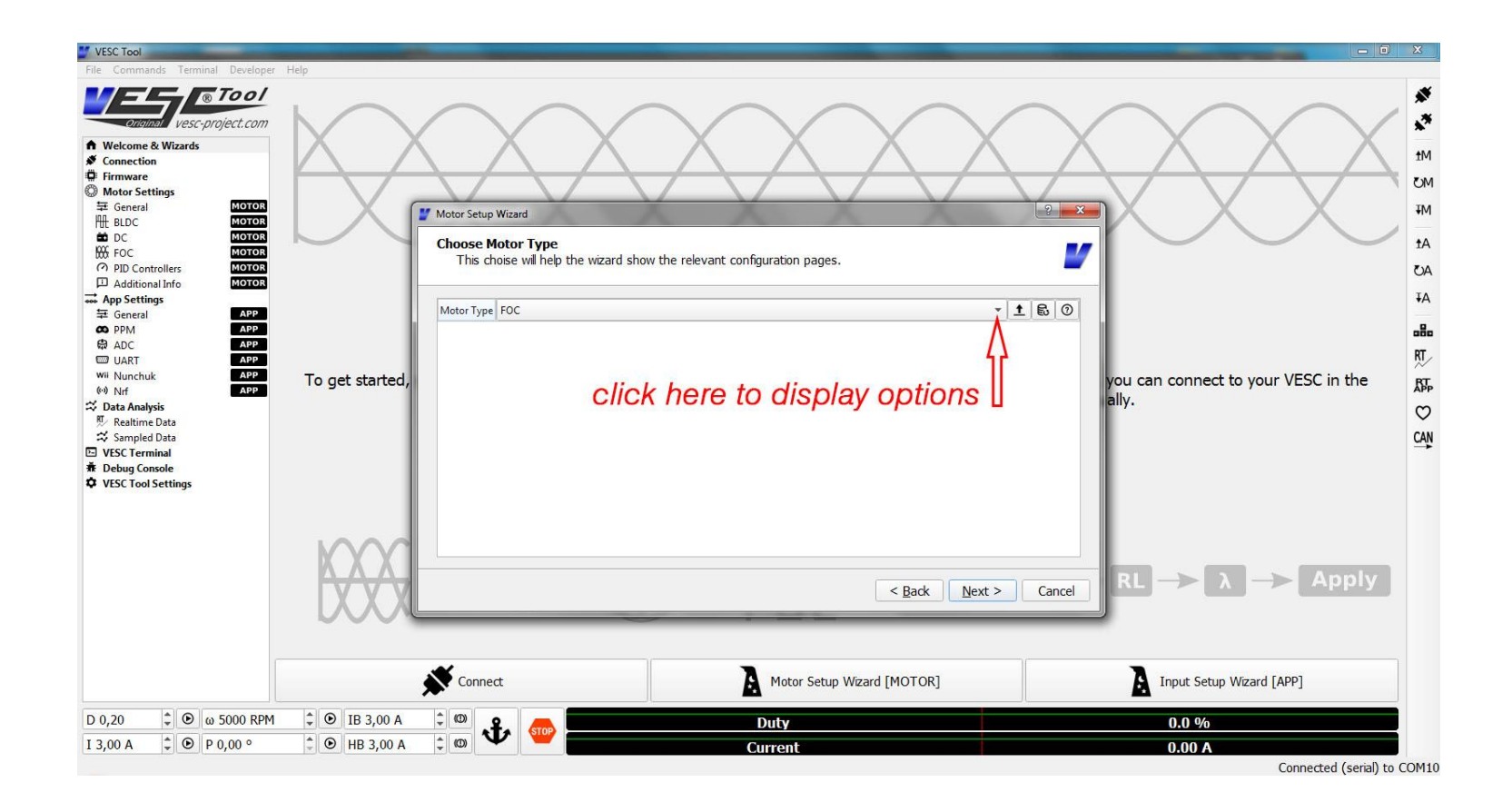

### Now we get the following options:

FOC = Field-Oriented Control Advanced control mode (sinusoidal, silent, more efficient, better motor sensor operation). May cause damage to 3rd party hardware!

#### BLDC = Trapezoidal Control

More simple control mode (block commutation), noisier, hall-sensor operation less accurate at this stage. Safer for operation of 3rd party hardware.

 $DC = 0$ nly for DC motors. Use phase wire A and C only!

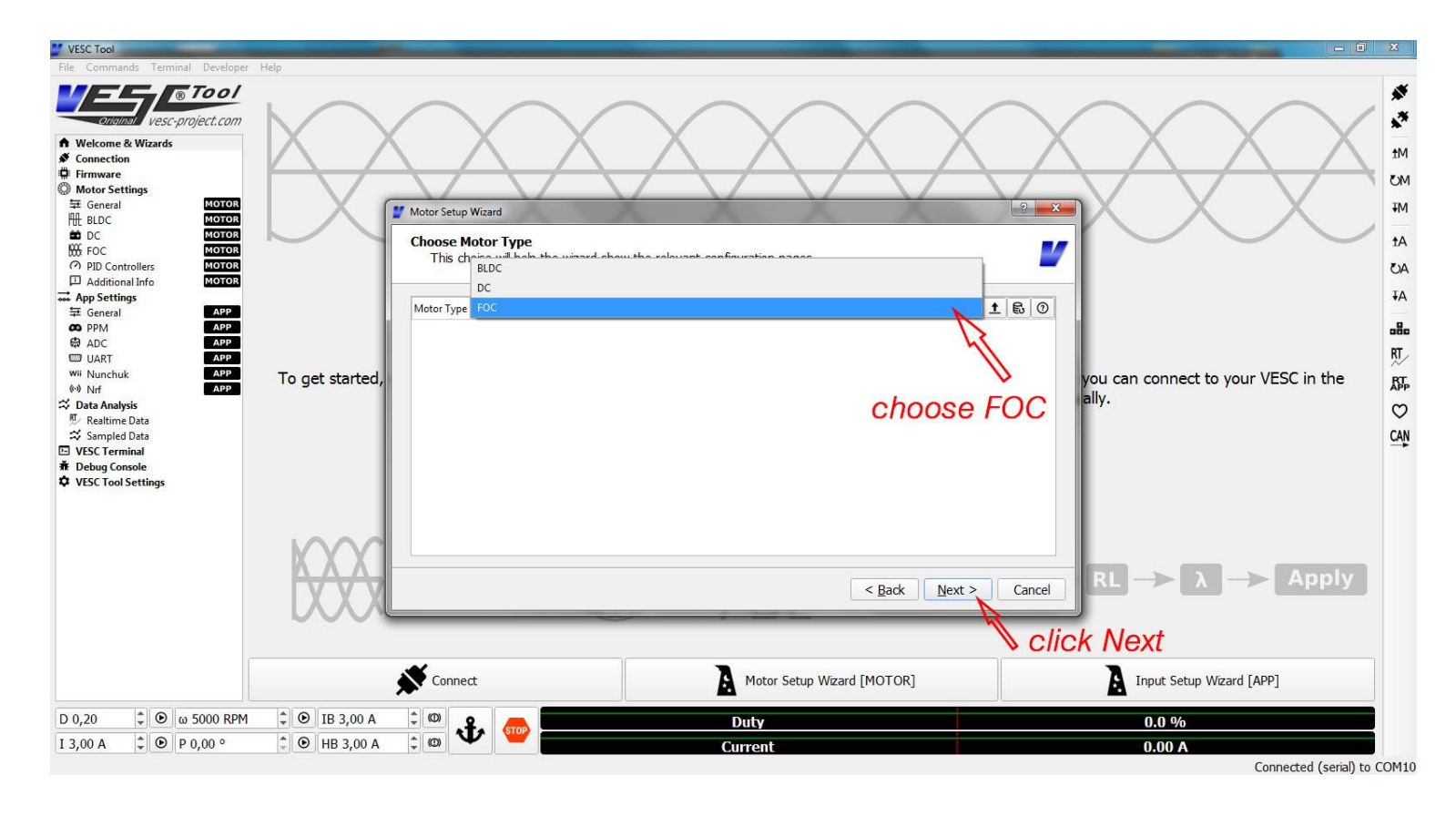

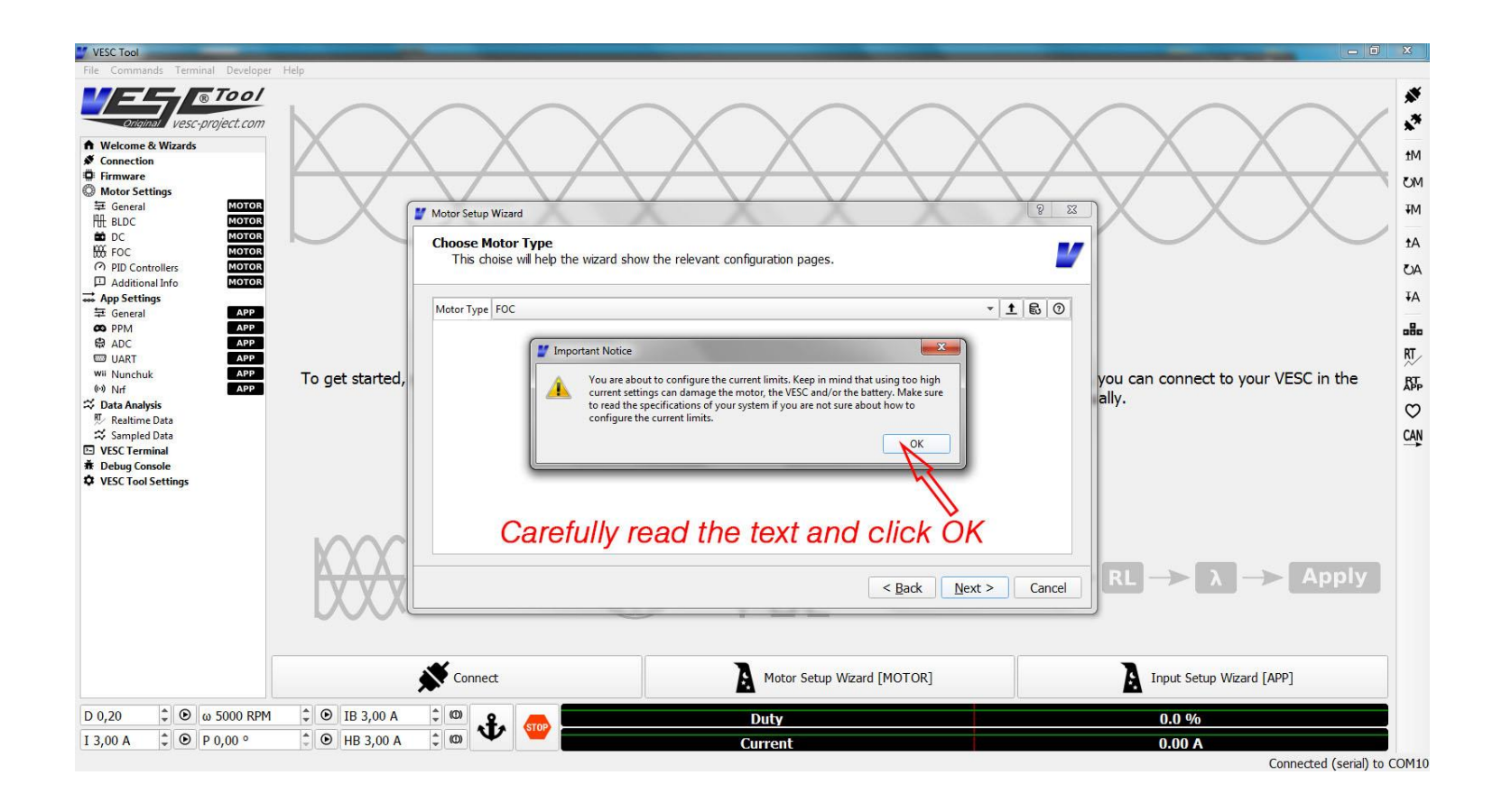

# The following explanations will help you to configure your current limits correctly:

Motor Current Max: The maximum current your motor can handle continuously (Ampere). Please refer to the motor specifications of your motor. You may use lower values to de-power your setup.

Our motor can handle 50A, but we will only set it to 30A to get started. You can boost your settings once you feel comfortable. A safe approach towards higher values is highly recommended (e.g. start with 15A only).

Hint: This value can be greater than the *Battery Current Max* value, resulting in a higher motor power output at part throttle. At max throttle the Battery Current Max is the limiting value if set lower than Motor Current Max.

Motor Current Max Brake: The maximum current output you allow your motor to produce when operated as a generator. Electric vehicles may use the motor as a brake, generating energy when slowing down the vehicle. The energy produced will be stored in the battery. In this tutorial we will set the value to -25A to get started. The value should not be higher than the max. continuous current specification of the motor.

Hint: Higher values will result in stronger brakes if the *Battery Current Max Regen* settings allows the storage of the current generated.

Battery Current Max: The maximum continuous current your battery is rated for. Please refer to your battery specifications for safe settings. LiPo-pack batteries are usually C-rated. A 5800mAh, 25C rated battery can handle 5.8A x 25=145A max. Manufacturers often overrate the batteries and cutting the value in half is recommend. We will use 72A max for safety reasons.

Hint: Since our Motor Current Max is set to 30A, we could use 30A for the battery as well.

Technically there is no reason to use a higher value than the Motor Current Max.

Battery Current Max Regen: The maximum current you allow the VESC to push towards your battery or battery management system (if incorporated in your system) when braking. This value should not exceed the maximum charge current rating of your battery or capability of your battery management system. Our battery is 5C rated for charging. We use a 5800mAh battery. 5.8A x 5 = 29A max. charge current. Again: Better be pessimistic with those values! We will set it to -20A. Hint: Since this value is lower than the *Motor Current Max Brake* (-25A), the firmware will limit the ampflow towards the Battery to  $-20A$ , regardless of the higher value we specified for *Motor Current Max Brake*  $(-25A)$ . In consequence our maximum

motor brake force is limited by the lower Battery Current Max Regen value.

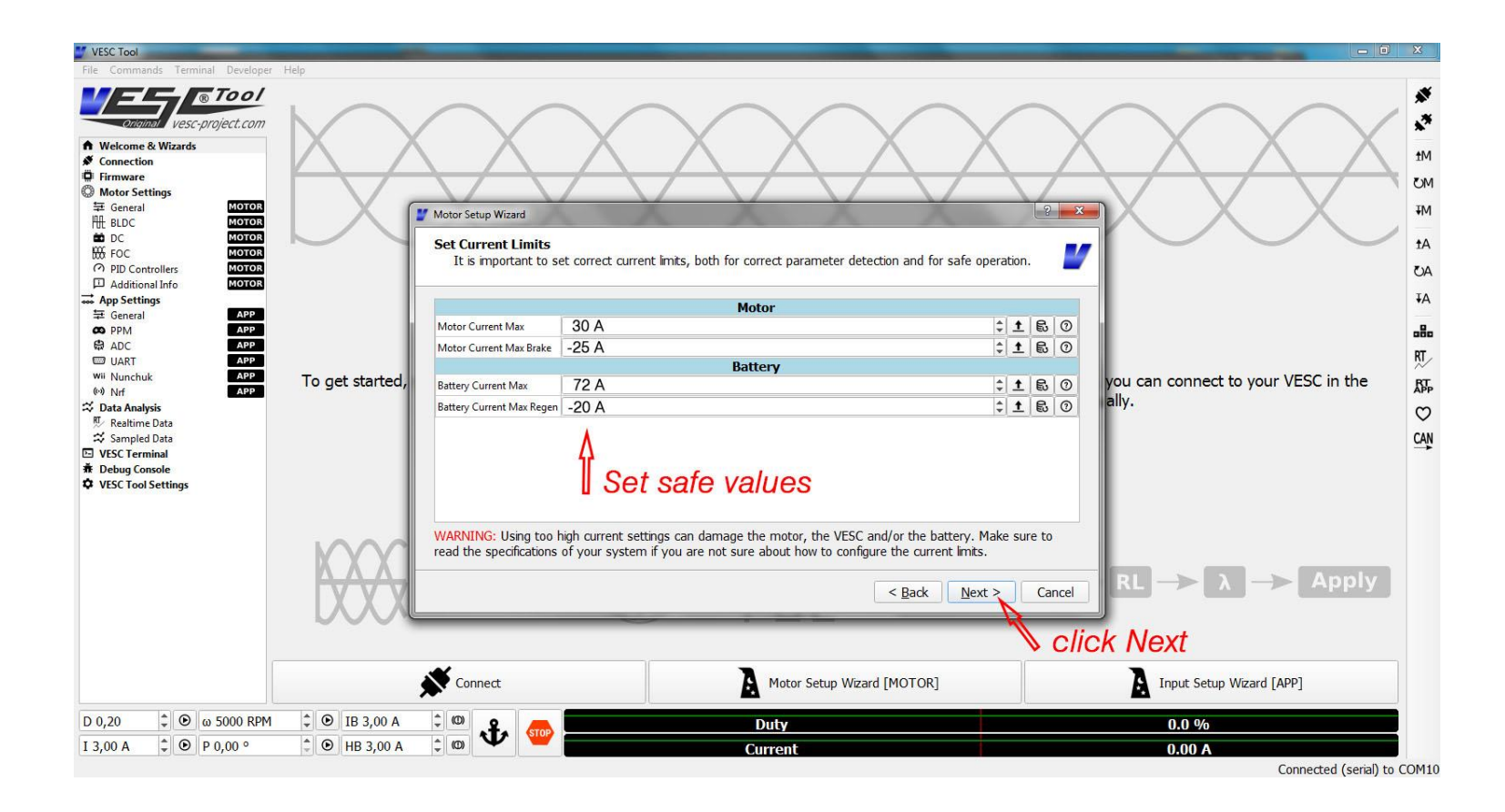

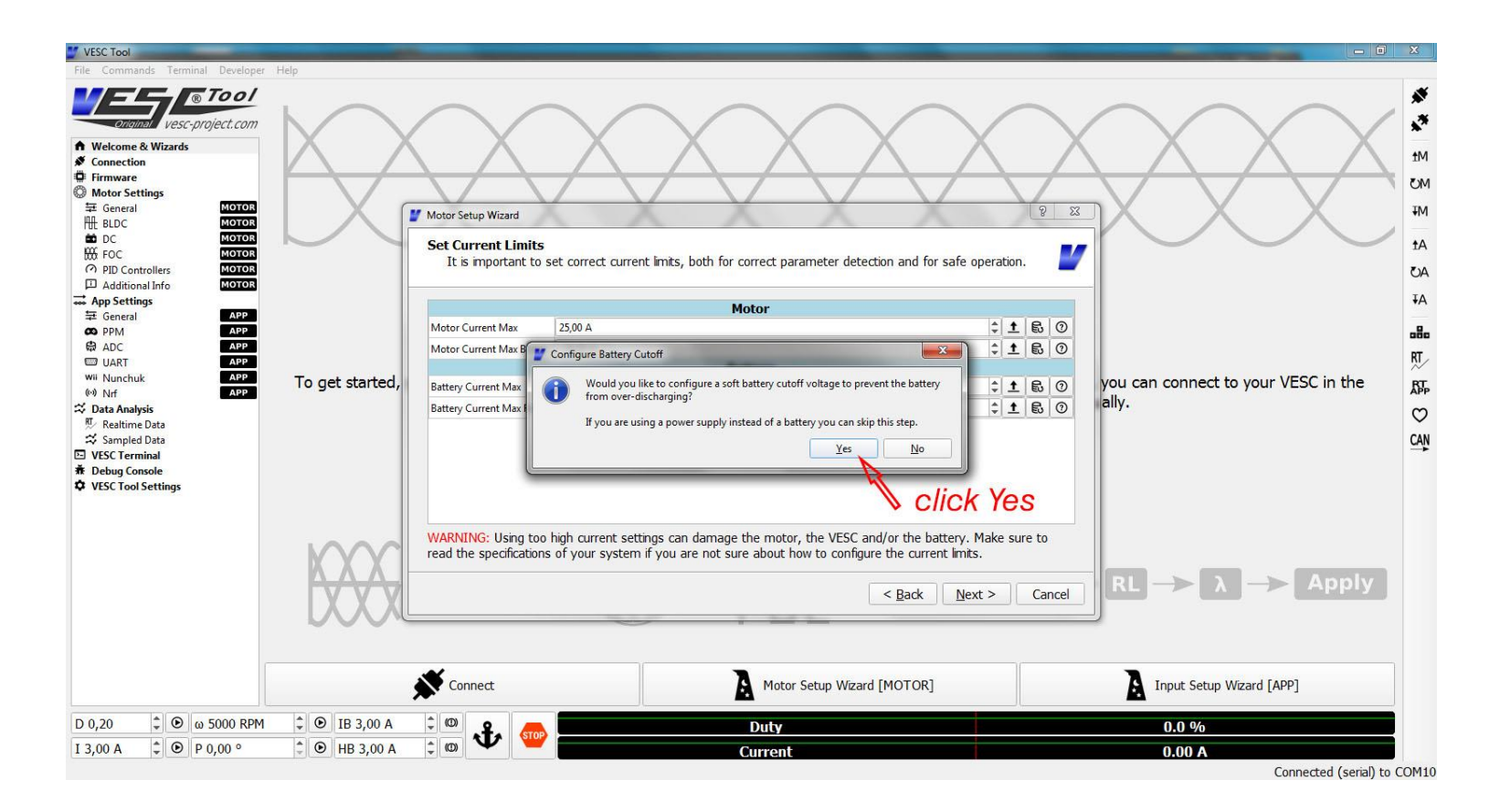

## Now we will configure your battery cutoff voltage.

If you discharge your battery below a certain voltage, it will get damaged permanently. LiPo packs or Lithium ion Batteries usualy operate between 4.2V and 3.1V per cell. Do not allow your system to discharge them beyond 3.1V per cell! For this reason the VESC will measure your battery voltage and will start to softly cutoff the power at 3.4V per cell (Battery Votage Cutoff Start) and it will perform a hard cutoff at 3.1V per cell (Battery Votage Cutoff End).

You can also set custom values if your cells have different ratings.

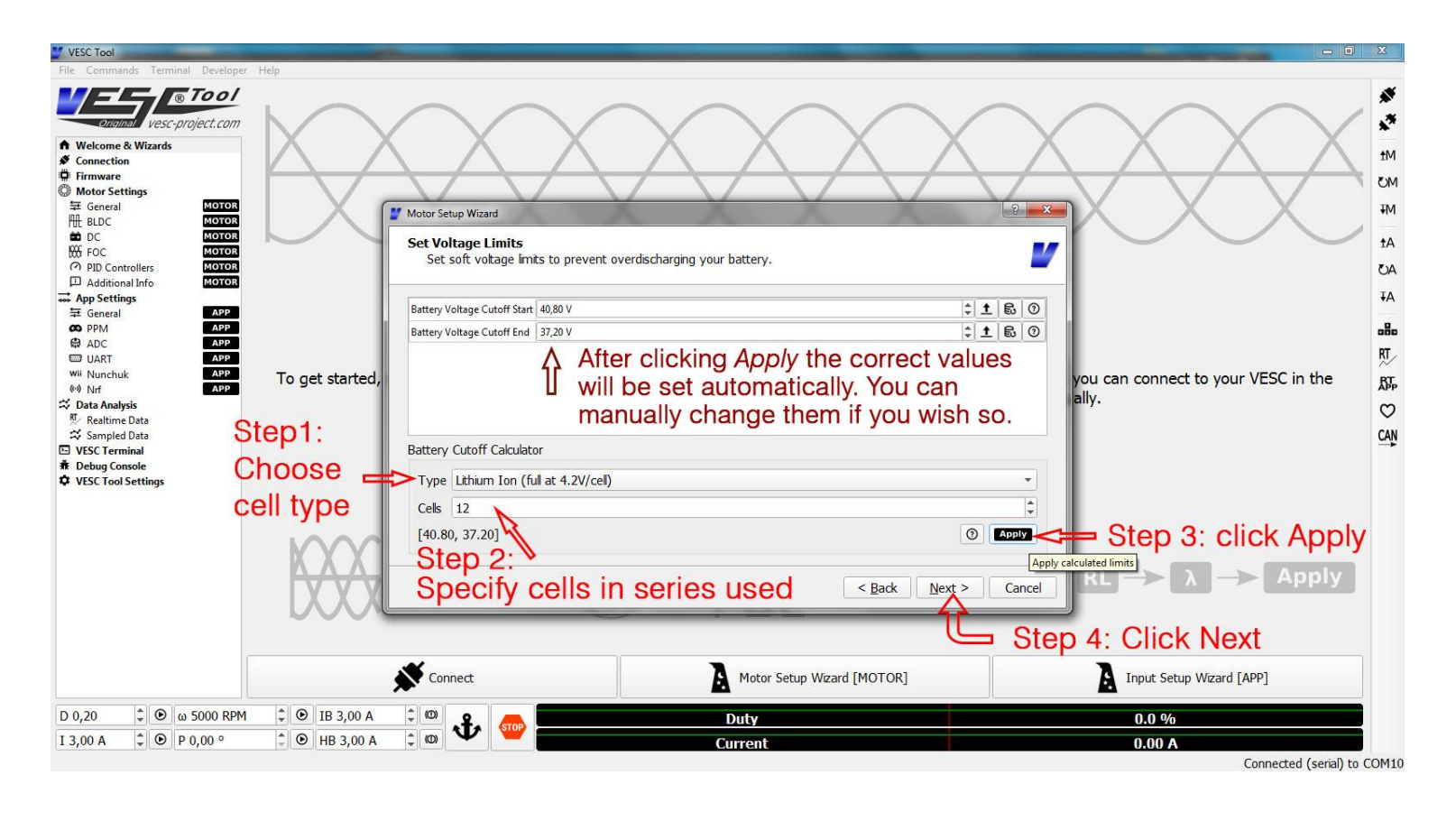

Battery Voltage Cutoff End = number of cells in series x minimum cell voltage

### Next step is the choice of motor sensors

Sensors help the VESC to know the rotor position in refenrence to the copper coils. This way the motor can perform a relatively smooth startup from 0 RPM. If your motor features sensors you should make use of them. At higher RPM, the VESC will use back EMFs to calculate the rotor position. The RPM for switching to back EMF operation can be defined later.

No sensors: without motor sensors the motor needs to turn a bit, so the VESC can calculate the rotor position from the back EMF current flow that the magnets will induce into the copper coils when they rotate around the the motor stator. Startup from 0 RPM is possible but a bit shaky.

Hall sensors: A transducer that varies its output voltage in response to a magnetic field. Usually a set of three sensors are acurately positioned inside or outside the motor to roughly determin the position of the rotor. Commonly used, not very precise, good enough to guarnatee a smooth startup of a vehicle from standstill.

AS5047 Encoder: This is a chip sensing the magnetic field of a diametrally magnetized magnet, attached to the motor shaft. The precision is very high (14 bit) and allows very accurate determination of the rotor position.

ABI: Output signal of an incremental rotary encoder (mechanical, optical or magnetic).

Our motor has Hall sensors, so we will choose Hall sensor operation.

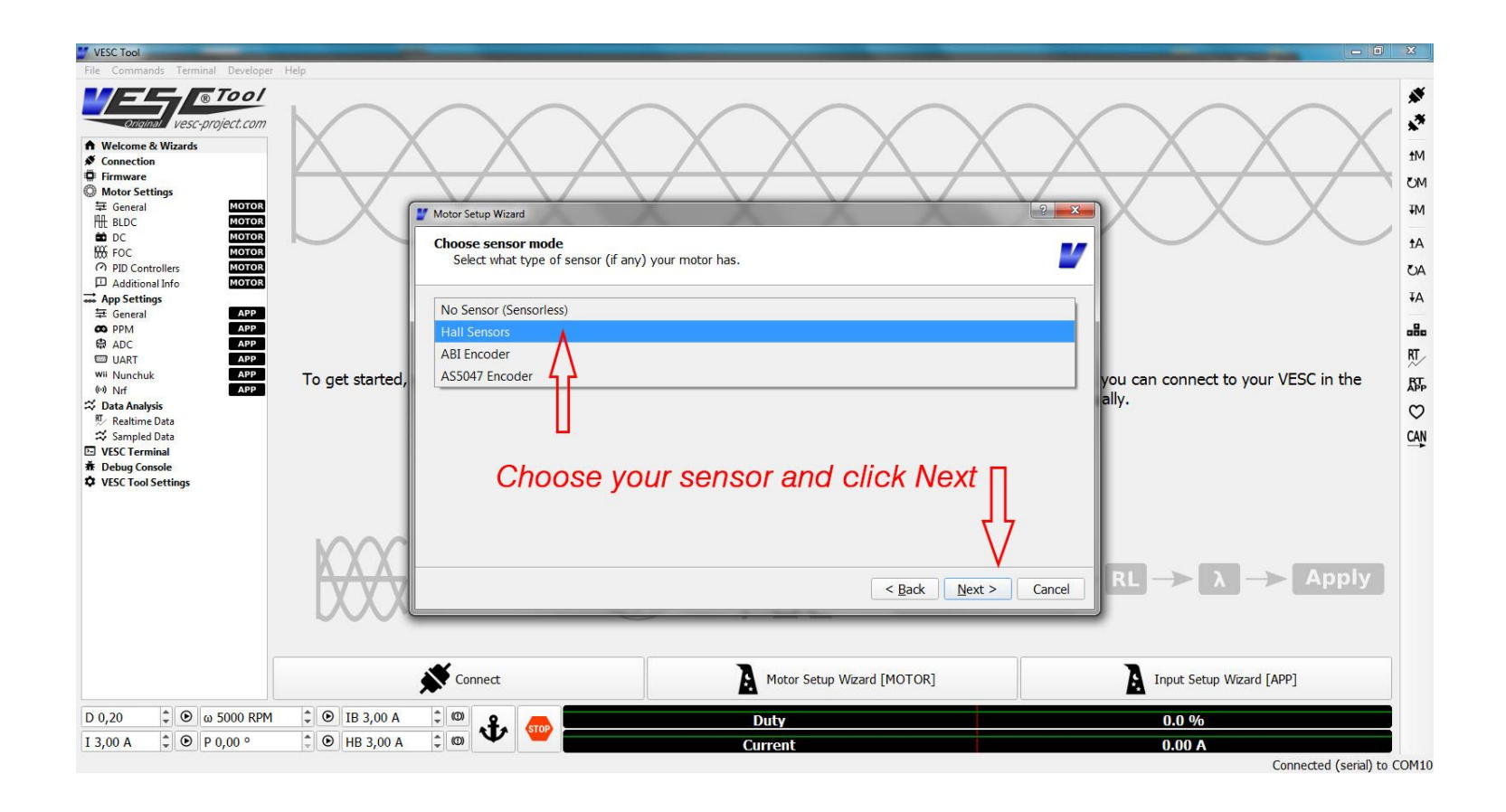

### Next step is to measure your motor parameters

#### For the best possible result, do the detection without attached drive train, propellers etc.

Every single motor is unique and the VESC needs to know certain parameters to run the motor. The VESC needs to know the motor resistance, electrical inductance and flux linkage  $(\lambda)$ . From these basic values other values can be calculated that are essential for the motor operation. So that's what we will do now.

Step 1:measure RL The motor will make a loud humming noise

#### Step 2:measure λ

The motor will spin up. Make sure to disassemble propellers or lift up your vehicle from the ground or take any preparations necessary to allow your motor to spin up freely.

Step 3:Apply values

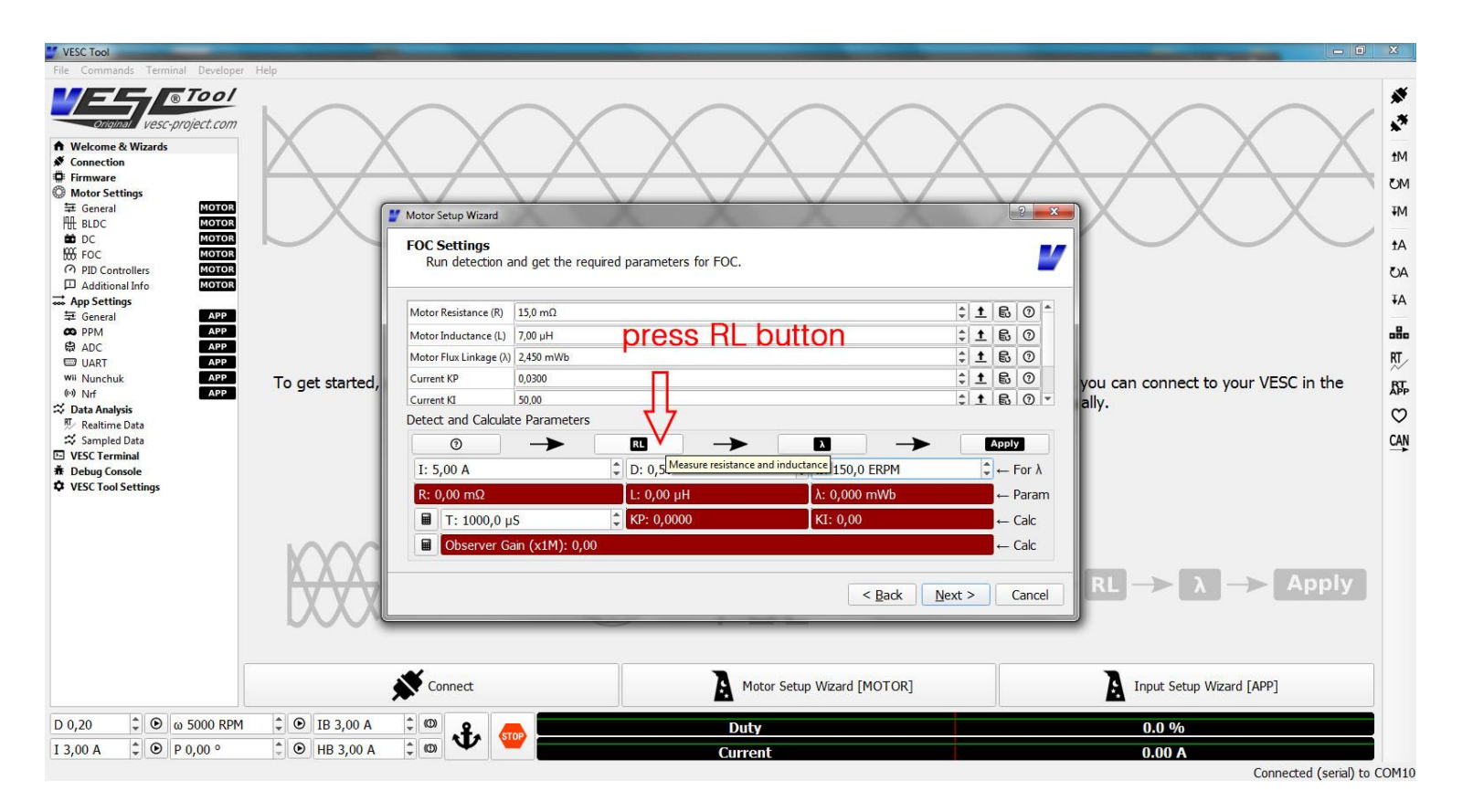

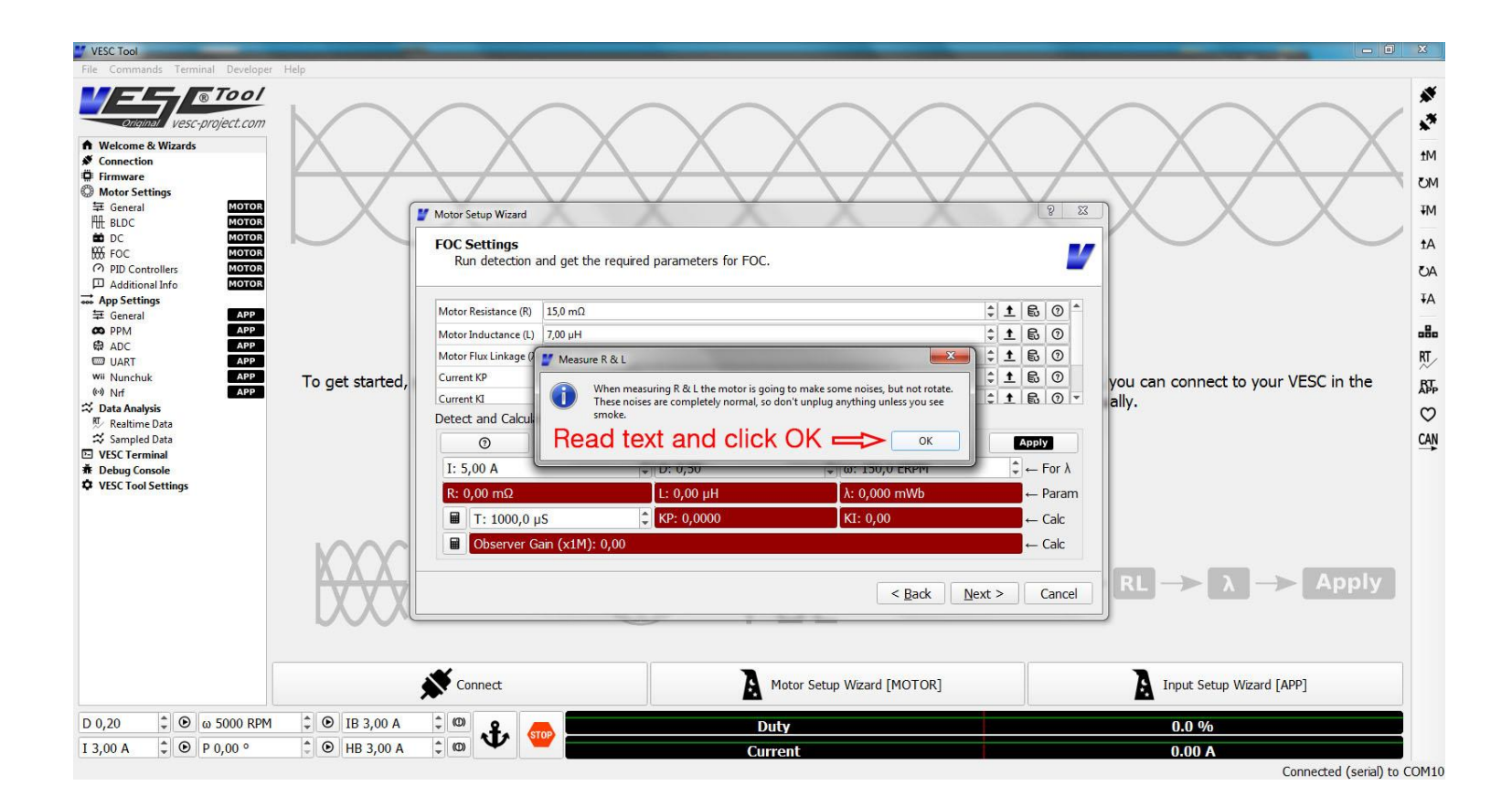

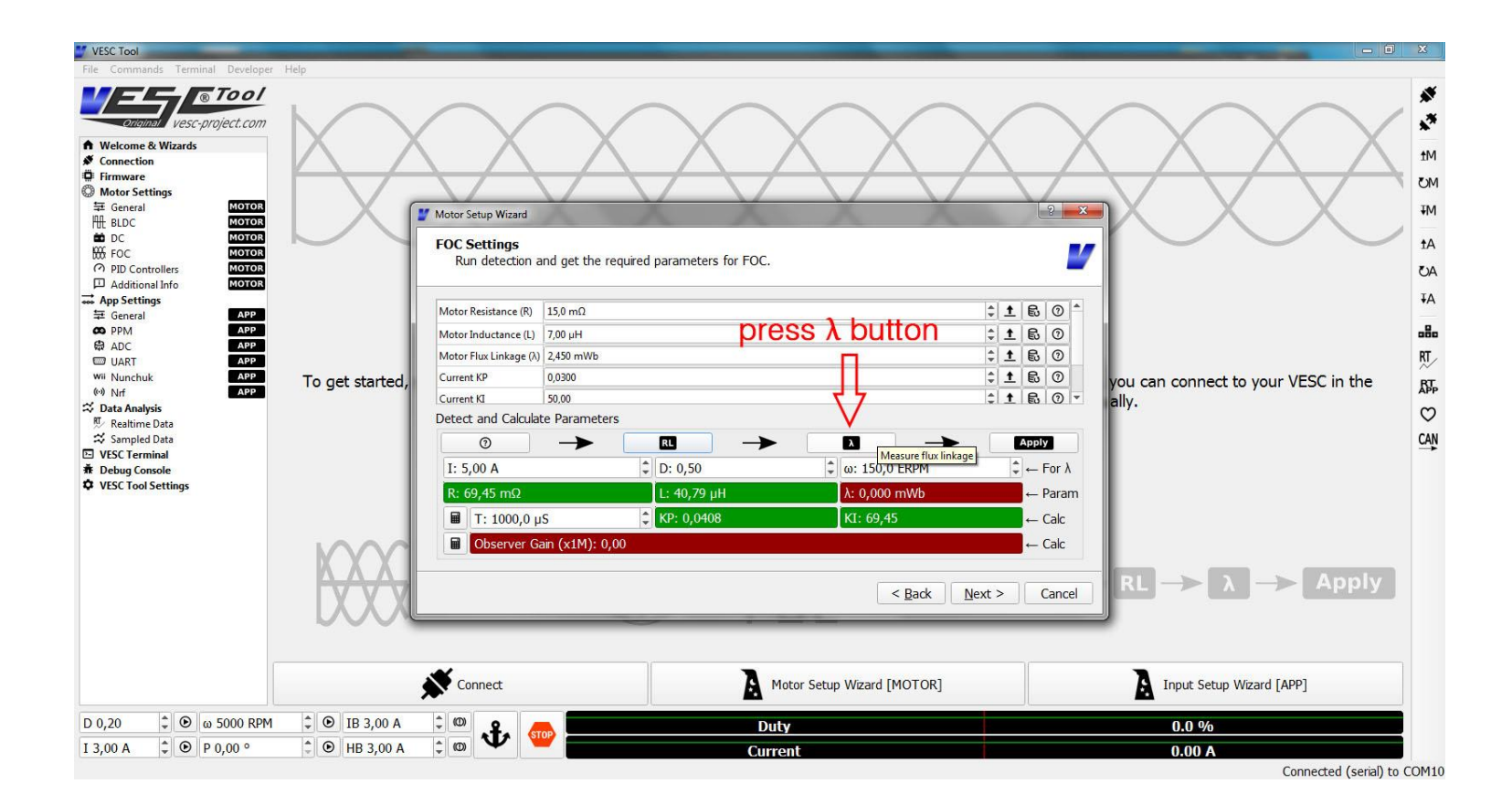

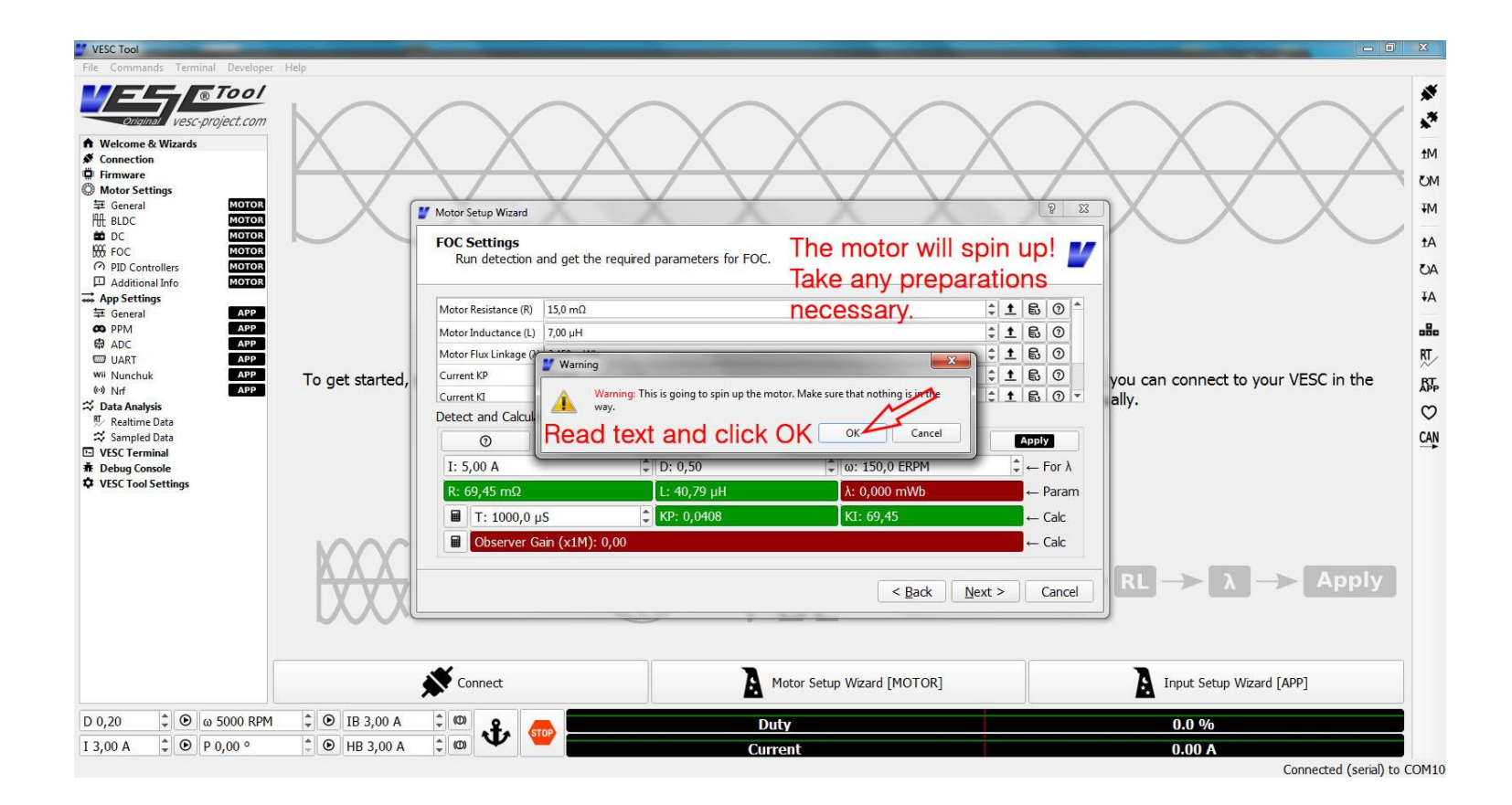

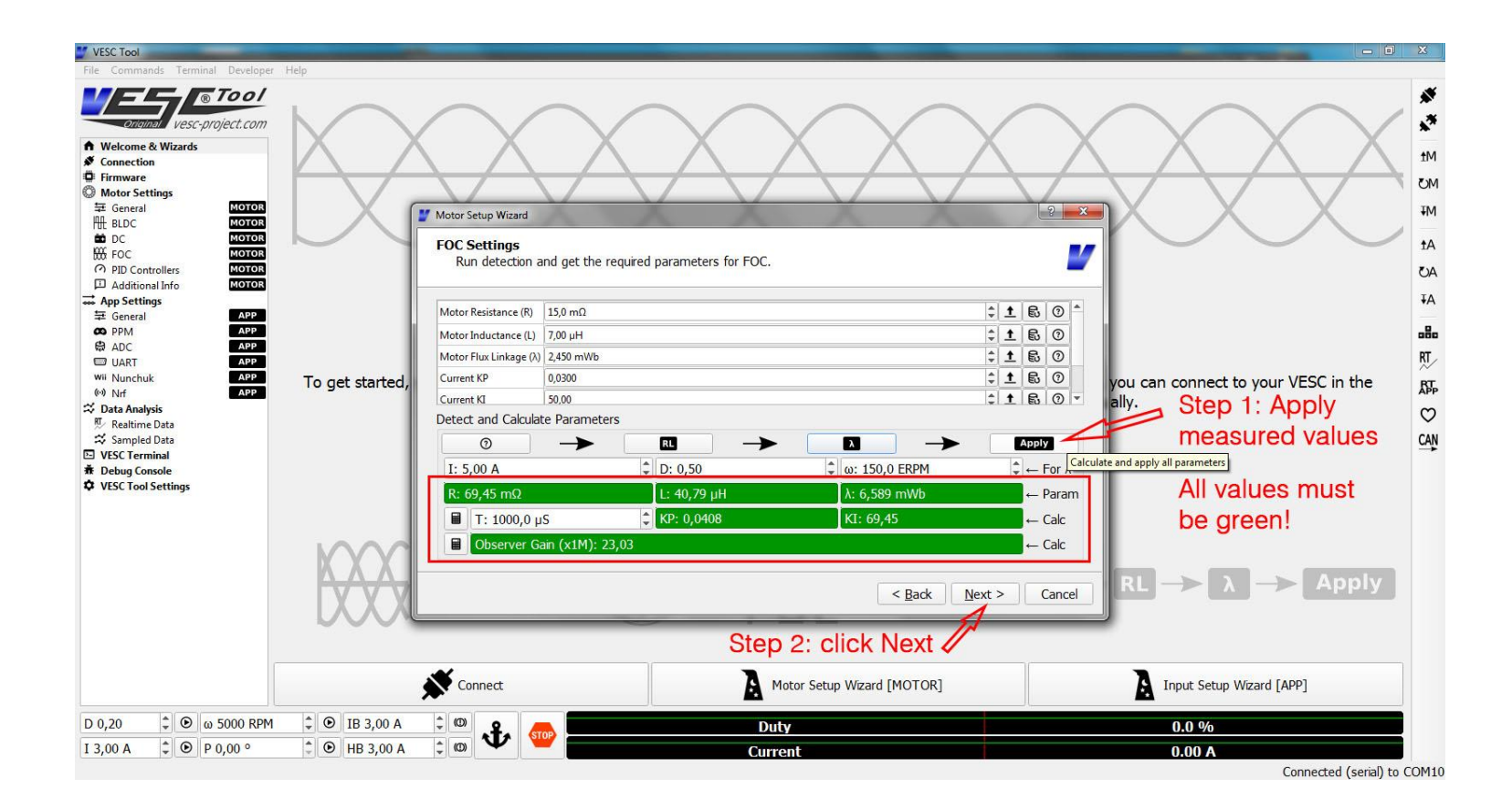

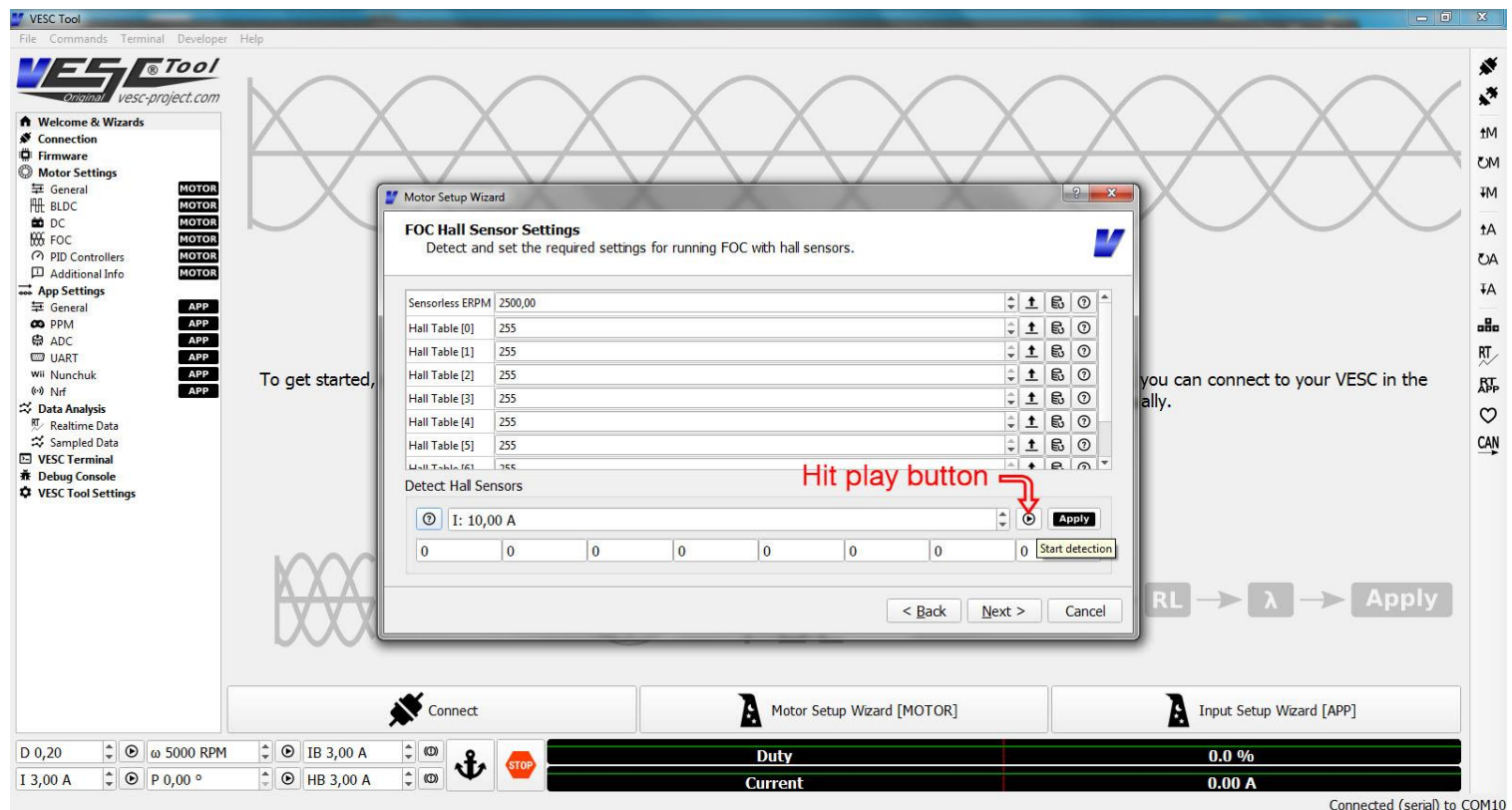

Make sure that your motor can rotate freely, since the motor will start to turn slowly now.

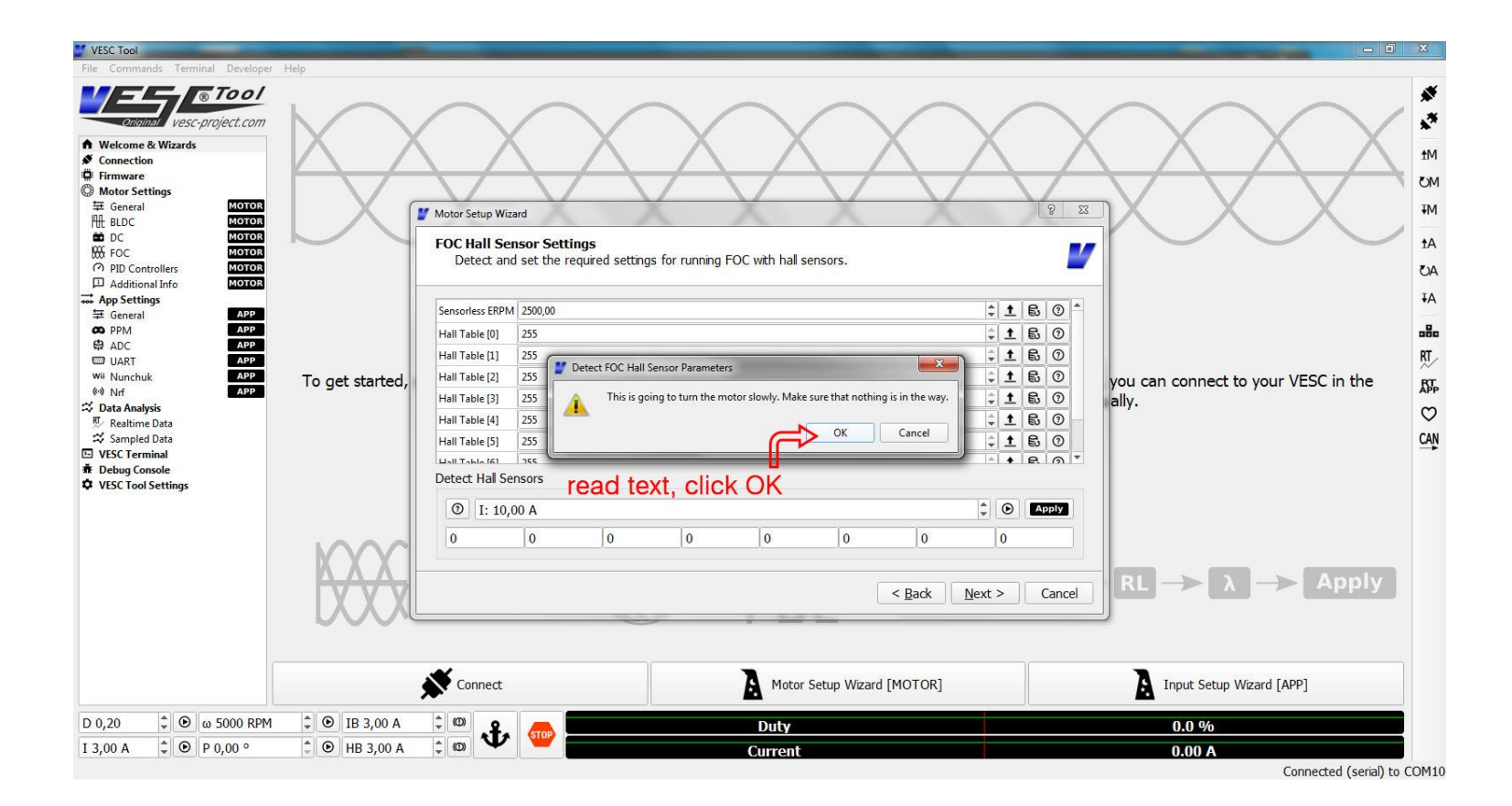

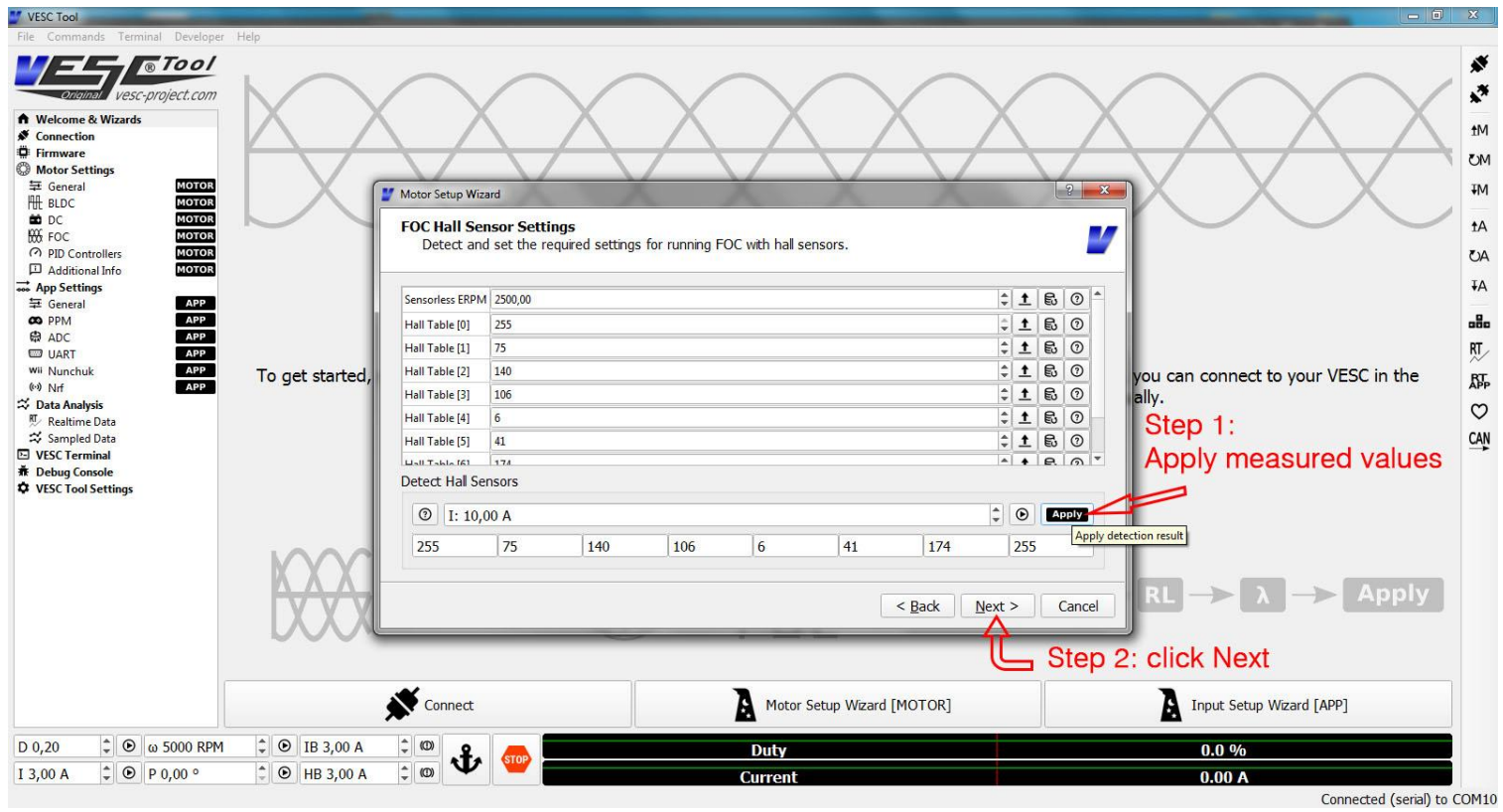

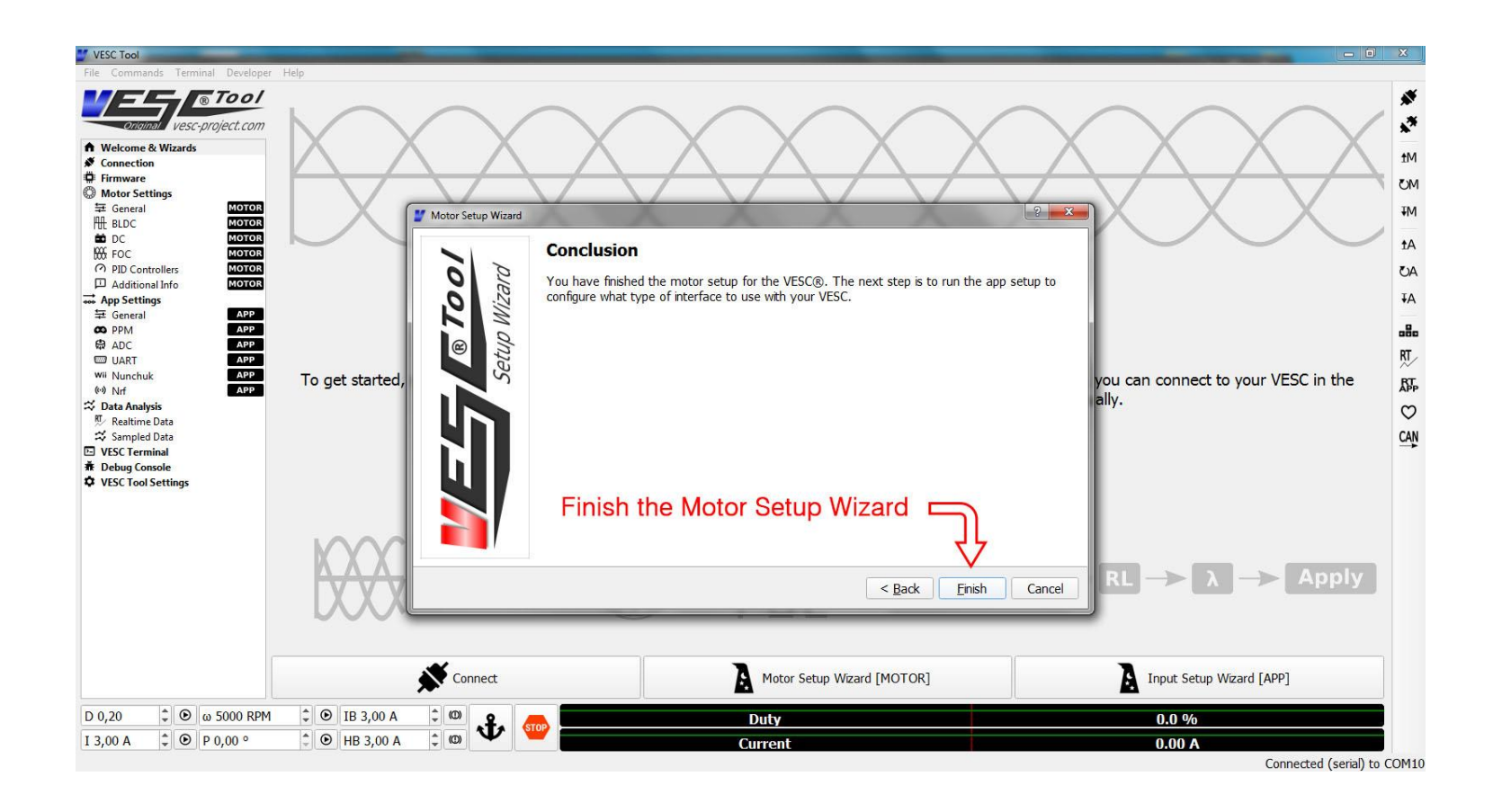

## Congratulations, you have finished the Motor Setup Wizard.

Please continue with the Input Setup Wizard.